# **Boletim Técnico**

## **Validação de Documento de Frete Associado à Fatura (importação de arquivo EDI)**

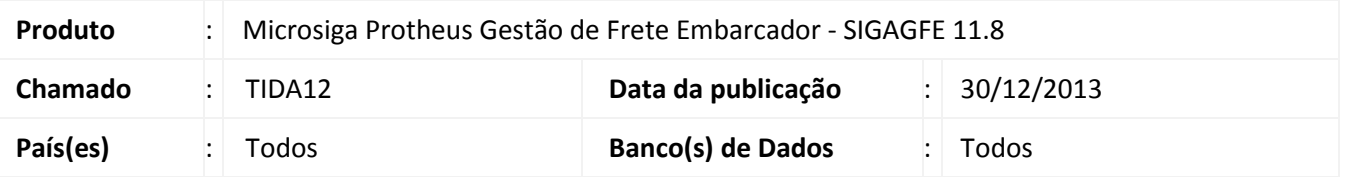

Alteração no programa de importação de faturas EDI (programa GFEA116A), para validar os arquivos, não permitindo a importação de faturas com documentos de frete associados à faturas já registradas no Sistema. Para viabilizar essa melhoria, é necessário aplicar o pacote de atualizações (*Patch*) deste chamado.

### **Procedimentos para Utilização**

- 1. Em **Gestão de Frete Embarcador (SIGAGFE)** acesse: **Atualizações > Integrações > EDI > Importar doccob**.
- 2. Realizar a importação de uma nova fatura com dois documentos de frete já associados a uma fatura, registrada no Sistema.
- 3. Deverá ser exibida uma mensagem não permitindo a importação, apresentando o vínculo dos documentos de frete com a fatura já cadastrada.

#### Exemplo:

- A. Importe o primeiro arquivo com dois documentos de frete. Ex: Fatura **5001**. Doc Frete: **6001**,**6002.**
- B. Importe o segundo arquivo com dois documentos de frete. Ex: Fatura **5002**. Doc Fretes: **6001**,**6002**.
- C. Efetue o processamento da fatura **5001**, deverá processar normalmente.
- D. Efetue o processamento da fatura **5002**, não deverá realizar o processamento, deverá exibir uma mensagem informando que os documentos de frete **6001** e **6002** já estão faturados e vinculado fatura **5001**.

#### **Informações Técnicas**

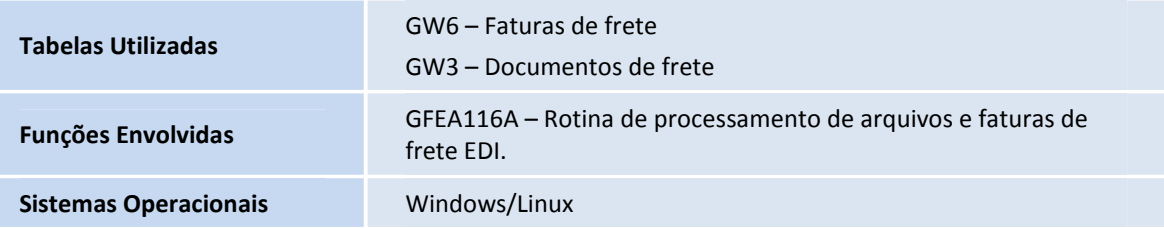

 $\odot$ 

 $\odot$